# **Enseñanza de la Unidad Aritmético-Lógica en la asignatura de Arquitectura de Computadores de I. T. Informática de Gestión**

Antonio J. de Vicente, Manuel Prieto Abraham del Río

Departamento. de automática Universidad de Alcalá 28871 Alcalá de Henares e-mail: avicente@aut.uah.es

## **Resumen**

Presentamos en este artículo una aplicación para la enseñanza a distancia del tema de Arquitectura de Computadores: la unidad Aritmético-Lógica. La asignatura pertenece al segundo curso de la titulación de I. T. Informática de Gestión. La herramienta ha sido desarrollada en Flash y se ha enfatizado el empleo de las animaciones para que los alumnos puedan comprender mejor el funcionamiento de los diferentes componentes de la ALU.

#### **1. Introducción**

Cada vez va cobrando una mayor relevancia la necesidad de formación continua y un fenómeno que conlleva: la educación a distancia. En la Escuela Politécnica de la Universidad de Alcalá hemos visto como cada año un gran número de alumnos simultanea su formación con su actividad laboral; y somos conscientes de que, por tal motivo, no pueden acceder a las clases con regularidad. Además, gracias al abaratamiento progresivo de las Nuevas Tecnologías de la Información y las Comunicaciones, la mayor parte de los alumnos tienen acceso a Internet, ya sea desde sus puestos laborales, ya sea desde sus domicilios. Por ello, hemos desarrollado una aplicación accesible desde Internet que explique de la forma más gráfica posible la estructura y comportamiento de la Unidad Aritmético-Lógica.

La estructura de la ponencia es la siguiente:

· El punto 2 explica la motivación que condujo al desarrollo del presente trabajo

- · El punto 3 muestra el desarrollo que se ha seguido, así como las consideraciones de diseño que se barajaron.
- · El punto 4 presenta los temas tratados en la aplicación: teoría, animaciones, ejercicios
- · El punto 5 muestra la metodología didáctica seguida en la aplicación.
- · El punto 6 presenta la interfaz de usuario de la aplicación.
- · Finalmente, el punto 7 recoge las conclusiones del trabajo

#### **2. Motivación**

Es cada vez mayor el impacto que tienen las Nuevas Tecnologías de la Información y la Comunicaciones en todos los ámbitos de la vida social. Ya no resulta extraño que existan particulares que, al igual que puedan contratar los servicios de una televisión digital, adquieran con una compañía telefónica una tarifa plana para acceder a Internet. Debido a esto, Internet se ha convertido en un proveedor de información al que los propios estudiantes pueden acceder en busca de los datos que precisen para su estudio.

Una gran mayoría de los estudiantes, de la Escuela Politécnica de la Universidad de Alcalá simultanean su formación académica con su actividad laboral, no pudiendo asistir de una manera regular a las clases. Aunque la Universidad Nacional de Educación a Distancia (UNED) nació con la idea de formar a tales estudiantes, desgraciadamente, no se imparten todas las titulaciones que los alumnos pueden desear.

Una primera manera de ayudar a los estudiantes que no pueden asistir a las clases es con la creación de una página web de la asignatura que contenga, al menos, las normas, temario y método de evaluación, e ir activando los enlaces a dichas informaciones según se imparten en clase, de manera que el alumno virtual pueda conocer el ritmo con el que se imprimen las clases. No obstante, quedaría reducida a una descarga de apuntes, y la normativa de la asignatura, que no está nada mal y que requiere un gran esfuerzo por parte del profesor para tenerla actualizada y útil para los alumnos, pero solamente consistiría en un mero repositorio de información.

Es conocido, que una presentación visual, conjuntamente con una exposición oral hace que se recuerde cerca del 65% de la información a los tres días. Por ello, estamos desarrollando animaciones que puedan facilitar la comprensión de determinados temas por parte de los alumnos. Si se cuenta con un proyector en el aula podrían ser mostradas a los estudiantes como parte de la lección magistral, pero, ¿qué ocurre con los alumnos a distancia? Podrían descargarse la animación, pero entonces, ¿cómo poder recibir su retroalimentación? La solución fue crear una misma aplicación que sirviese como animación y como herramienta de educación a distancia. Las diferentes alternativas que tratamos se tratarán en el siguiente apartado.

# **3. Desarrollo**

Este apartado recoge las diferentes alternativas de diseño que consideramos a la hora de desarrollar la aplicación, la cual, debía satisfacer los objetivos siguientes:

- · Para el alumno: una herramienta sencilla de usar y que mediante animaciones y ejercicios complete los conocimientos adquiridos en las clases presenciales o en el estudio de la bibliografía propuesta.
- Para el profesor: una aplicación que permita realizar el estudio de resultados sobre una población relativamente numerosa (208 alumnos matriculados en el curso 2001-2002) identificando de forma clara los puntos en los

que los alumnos han tenido más problemas y el tipo de errores cometidos.

En una primera aproximación pensamos realizar diferentes tipos de interfaces según el mayor o menor ancho de banda que pudiesen tener los alumnos al acceder a la aplicación vía Internet. Pero nos encontramos con el problema de que las animaciones solamente estaban desarrolladas con tecnología Flash y por lo tanto, una página en modo texto no tenía sentido con lo que el primero de los dos objetivos no se alcanzaba.

La segunda idea que contemplamos fue la de que los alumnos que deseasen trabajar con la aplicación pudiesen descargarse la misma y trabajar con ella de manera local. El inconveniente en este caso, es que si bien el requisito para los alumnos se cumplía, no ocurría así con el segundo, también fundamental para que el profesor reciba información de en qué puntos tienen más dificultades o comenten más errores para poder reforzarlos en las clases presenciales.

Finalmente, se adoptó la idea de generar una única aplicación a la que los alumnos pudiesen acceder desde Internet, con las animaciones realizadas en Flash y que fuese archivando y analizando el número y tipo de los errores para llevar una estadística que sirviese al profesor.

La aplicación se ha diseñado entonces de manera que interactúe con una base de datos en la que se vayan almacenando los datos de los alumnos: número de intentos, ejercicios resueltos con éxito y ejercicios con errores. Esta información servirá tanto al alumno que le llegará en forma de calificación, como al profesor que le servirá de guía para tener constancia de los puntos en los que los estudiantes tienen más problemas.

Al tratarse de una aplicación que funcionará en un entorno web necesitamos herramientas que nos den servicio web. Llegados a este punto existen en el mercado una gran cantidad de servidores web, cada uno con sus ventajas e inconvenientes. Nuestra elección es la siguiente: Servidor web utilizado Apache Web Server, el Apache es uno de los servidores web más utilizados en el mundo, debido a su gran rapidez para servir HTML a los clientes, además es una herramienta totalmente gratuita y de código libre.

Por último también necesitaremos para completar el entorno de programación un servidor de bases de datos, dónde se almacenarán los datos de la aplicación. Existen una gran cantidad de productos de este tipo en el mercado, pero principalmente los más utilizados son los siguientes:

- · **SQL Server:** tiene una alta velocidad de consultas, un entorno intuitivo. La pega es que solamente sirve para plantaformas Microsoft y no es gratuito.
- · **Oracle:** Multiplataforma y permite la optimización de bases de datos, pero tampoco es gratuito.
- **MYSQL:** es gratuito y multiplataforma pero es difícil de configurar y presenta un entorno poco intutitivo

Dado el carácter del proyecto, las herramientas utilizadas deben ser de libre distribución. Por lo tanto la elección del gestor de base de datos se simplifica bastante, ya que el único de libre distribución (para cualquier plataforma) es MYSQL.

## **4. Temas tratados**

La asignatura de Arquitectura de Computadores se encuentra ubicada en el primer cuatrimestre del segundo curso de la titulación de I. T. Informática de Gestión. Los alumnos, llegan a ella con conocimientos previos tanto de Electrónica como de Estructura de Computadores.

La aplicación muestra el tema 1 de la asignatura: "La Unidad Aritmético-Lógica" [1] [2] [3] [4] [5]

Cada apartado del tema es tratado de manera diferente debido a la importancia que creemos puede tener en la asignatura.

Así, se hace mucho hincapié en la operación de suma, ya que ésta está siendo empleada continuamente, no sólo como incrementos en programas, sino para poder actualizar el contador de programa para apuntar a la dirección de la instrucción siguiente, el acceder a una posición de

memoria casi siempre lleva asociado un direccionamiento relativo lo que implica una operación de suma, etc. Por ello, a partir de un sumador elemental con propagación de acarreo se les mostrará las posibles mejoras que pueden incorporarse y sobre todo los diferentes tipos de sumadores: con anticipación, con selección o salto de acarreo.

El resto de las operaciones aritméticas, multiplicación y división se tratan más de una manera algorítmica, aunque sí se les presenta, en el caso de la multiplicación, un posible circuito para la implementación del algoritmo de sumadesplazamiento.

Todas las operaciones anteriores se realizan en coma fija, reservándose la coma flotante únicamente para la suma en la que se tratará también el tema de los dígitos de guarda y de las diferentes técnicas de redondeo: truncación, forzar el bit menos significativo a uno o redondeo al más próximo.

Como la Unidad Aritmético-Lógica requiere que los alumnos comprendan los diferentes sistemas de representación que existen, la aplicación realiza un repaso obligatorio de los mismos al comienzo.

#### **5. Método didáctico empleado**

De todos es sabido que el empleo del ordenador no constituye un sustituto eficaz del profesor, sino que es una herramienta para ayudar a la docencia y el aprendizaje.

Según expone Romero [6] con respecto a los hipertextos "la fragmentación de los contenidos y su consiguiente interconexión, además de una inclusión masiva de elementos gráficos, son los elementos básicos que proporcionan ventaja frente a los libros clásicos".

Aunque, tal y como expone Rafael Tormo [7] "los contenidos de cualquier disciplina pueden ser desarrollados en formato hipertextual consiguiendo más facilidad de integración a través de las imágenes con el texto", los contenidos de nuestra aplicación no son estrictamente

hipertextuales, aunque sí existen enlaces que el alumno puede elegir.

En nuestra aplicación, los temas se han secuenciado según un orden lógico de impartición. Por tal motivo, tanto el contenido teórico como el práctico guían el aprendizaje del alumno.

Para evitar la desorientación del estudiante, los botones de navegación guían al alumno tanto en la manera de aprender, como en la forma en que se le presentan lo contenidos. No permitiéndole pasar a un tema posterior si no se conoce el actual.

La forma de navegación proporciona los conocimientos progresivamente. Comienza la aplicación con la presentación de la ALU y posteriormente se presentan los diferentes operadores y operandos que suelen estar presentes en las ALUs.

El estudiante podrá ir avanzando en los contenidos según vaya adquiriendo consolidando los conocimientos recibidos. A tal efecto existen una serie de ejercicios que el alumno deberá resolver con éxito para poder avanzar al siguiente tema. De esta forma evitamos que se navegue de forma errática por la aplicación. Es más, el estudiante deberá haber resuelto satisfactoriamente, al menos, un ejercicio de cada tema para poder pasar al siguiente. Eso no quiere decir que no pueda realizar más ejercicios del tema actual, sino que no se le obligará a repetir constantemente los ejercicios de un tema determinado.

Las numerosas animaciones de este tema pueden ser evitadas también, una vez que el alumno ya las ha visto por primera vez. Dándole la opción en todo momento de "*Ver animación*" o "*Saltar animación*"

Hemos desarrollado, básicamente, dos tipos de animaciones, las que por su sencillez de comprensión pueden presentar todos los detalles numéricos a los alumnos, y las que debido a su complejidad conceptual únicamente se les presenta cómo fluye la información a través de los elementos del diagrama, siendo trabajo posterior de los estudiantes el realizar ejercicios sobre el tema para consolidar su aprendizaje.

Finalmente, se quiere indicar que la resolución de los ejercicios, aciertos y fallos cometidos son analizados y tratados por la aplicación en dos sentidos diferentes: a) de cara al alumno, b) de cara al profesor.

Para el alumno los fallos cometidos le orientarán sobre los temas en los que debe hacer más hincapié mediante el empleo de mensajes de texto. En particular se tiene en cuenta si el alumno contesta al azar los ejercicios.

Para el profesor, la tasa de aciertos y de fallos le indicarán qué conceptos del tema son mejor o peor comprendidos por los alumnos y en dónde debe reforzar sus explicaciones en las clases.

#### **6. Interfaz de usuario**

Se ha prestado especial interés en diseñar una interfaz de usuario sencilla que permita una navegación ágil por el contenido de la aplicación. Aunque se trata de una asignatura de segundo curso de I.T. Informática de Gestión, la interfaz se ha desarrollado pensando en usuarios con poco conocimiento de informática o conocimientos a nivel de usuario.

Hemos distinguido la navegación entre pantallas y la navegación dentro de la pantalla, y de acuerdo con esta división se han desarrollado los diferentes elementos de la interfaz.

La figura 1 muestra la barra de navegación entre pantallas. Básicamente consiste en dos flechas avanzar o retroceder entre una pantalla y la siguiente (o la anterior) También presenta un botón para ir al comienzo del tema, lo que evita que la navegación sea errática y tener que volver a pasar por elementos ya visitados. Dichos botones se muestran en la parte inferior de la pantalla.

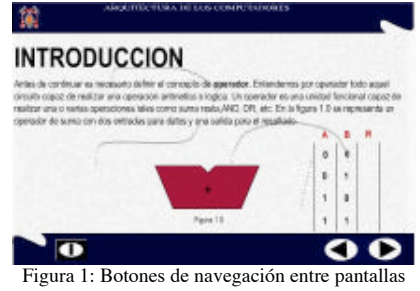

En cuanto a la navegación dentro de la pantalla, existen diferentes opciones: pantallas sin animaciones y con animaciones; pudiendo en estás últimas saltarse, en casi todas, la animación si el alumno no desea verla. El motivo por el que no todas las animaciones pueden saltarse es porque en algunos casos se ha considerado sumamente importante para la comprensión del tema tratado, tal y como es el caso del sumador con anticipación de acarreo por bloques mostrado en la figura 2.

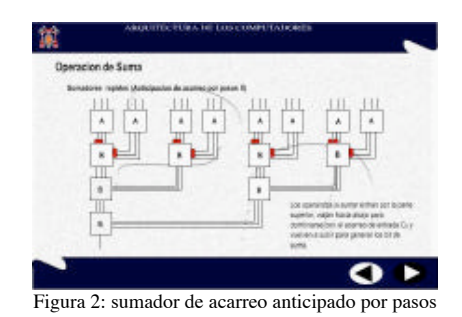

La presentación de las animaciones en las pantallas puede mostrarse de manera explícita, tal y como muestra la figura 3, o implícita, pasando el ratón sobre el elemento lo que le dará al alumno la posibilidad de arrancar la animación o no tal y como muestra la figura 4.

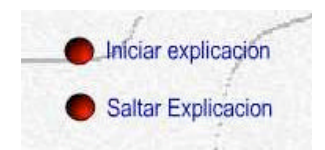

Figura 3: Navegación dentro de la pantalla

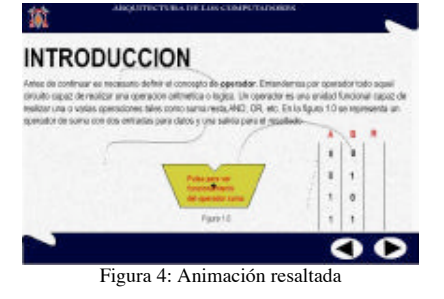

También, dentro del contenido de las pantallas existen hiperenlaces a otras pantallas, para lo cual, tal y como muestra la figura 5, se resalta en azul dicho hipervínculo.

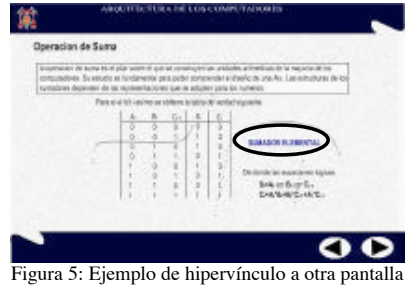

También es importante mostrar la interfaz que se ha desarrollado para los ejercicios. Básicamente consisten en dos tipos de pantallas, la de enunciado y la de resolución del mismo, mostradas en las figuras 6 y 7.

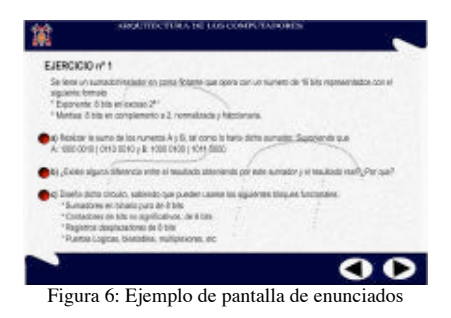

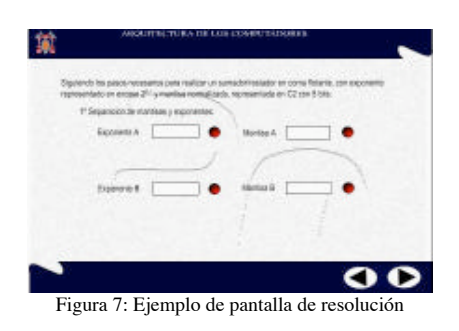

Por último, y como resumen del apartado, indicar que se ha empleado un código de colores para facilitar la nemotécnia de la interfaz. Así, la navegación entre pantallas será en negro, los hiperenlaces en azul y los botones de acción dentro de las pantallas en rojo, tal y como recoge la figura 8

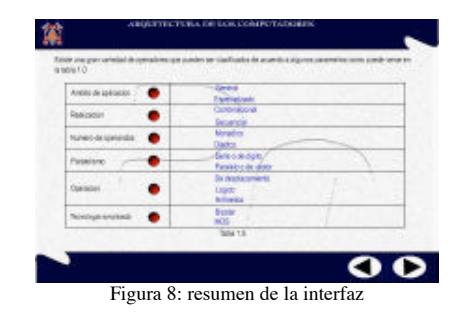

### **7. Conclusión**

En este artículo hemos presentado una aplicación didáctica para la Web sobre la Unidad Aritmético Lógica del Computador dentro de la estructura clásica de un computador. El objetivo de la misma es presentarla a los alumnos durante el próximo curso y evaluar si existen mejoras en los rendimientos académicos con respecto a años anteriores, para lo cual diseñaremos un experimento que permita recoger datos estadísticos suficientes como para marcar una tendencia.

En caso de que existan mejoras sensibles, se empezarían a desarrollar nuevas aplicaciones que cubriesen el resto de los temas de la asignatura de Arquitectura de Computadores de la titulación I.T.Informática de Gestión y que pudiesen ver

mejorada su impartición mediante una aplicación de estas características. No obstante, no todos los temas requerirán animaciones para su comprensión.

Asimismo, también se ha pensado distribuir la aplicación en otra serie de carreras afines, en las que el temario de Arquitectura de Computadores sea lo suficientemente similar como para poder ser empleadas. De momento, se ha pensado en las carreras e I. T. Informática de Sistemas en la asignatura de Arquitectura de Computadores I y la de I. T. Telecomunicación, especialidad Telemática en la asignatura de Arquitectura de Computadores.

## **Referencias**

- [1] John I. Hennesy, David A. Patterson. *Arquitectura de Computadores. Un enfoque cuantitativo*. Mc Graw-Hill. 1995.
- [2] David A. Patterson, John I. Hennesy. Estructura y Diseño de Computadores. Reverté. 2000<br>[3] William Stallings.
- [3] William Stallings. *Organización y Arquitectura de Computadores*. Prentice may. 1996
- [4] Pedro de Miguel Anasagasti. Fundamentos de los Computadores. Paraninfo. 1999
- [5] José Antonio de Frutos, Rafael Rico. Arquitectura de Computadores. Servicio de publicaciones de la Universidad de Alcalá. 1995
- [6] R Romero. Diseño de páginas para una Red accessible.. Quaderns Digitals, 1998
- [7] Rafael Tormo Molina. Uso de hipertextos para facilitar el aprendizaje en la Universidad. Comunicación Pedagógica, Septiembre 2000. Págs 22-27
- [8] Giovanni Sartori. Homo Videns. LA sociedad teledirigida. Taurus. 1988.
- [9] Nicholas Negroponte. El mundo digital. B.S.A. 1995.
- [10]Luis Joyanes. Cibersociedad. McGraw-Hill. 1997
- [11]Jesús González Boticario, Elena Gaudioso Vázquez. Aprender y formar en Internet. Paraninfo. 2000